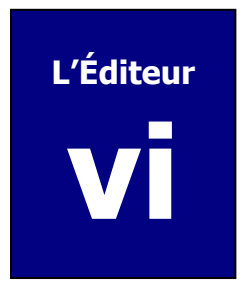

## **Description**

L'éditeur **vi** est l'éditeur standard du système d'exploitation UNIX. Vous pouvez utiliser l'éditeur **vi** dans une fenêtre **xterm** sous CDE, dans une fenêtre **Command Tool** sous OpenWindows ou depuis une séance **telnet**.

Pour utiliser l'éditeur **vi**, vous n'avez qu'à entrer à votre terminal (ou dans une fenêtre **Command Tool**) **vi**, suivi d'une espace puis du nom du fichier que vous voulez éditer. Si le fichier n'existe pas, **vi** le créera automatiquement (l'exemple qui suit éditera le fichier prog.c) :

#### station% **vi prog.c**

Si vous entrez en ligne sur le serveur **Jupiter** en mode de texte (à partir d'un terminal ou d'une séance **telnet**), vous devrez utiliser l'éditeur **vi** pour éditer vos fichiers car les interfaces graphiques CDE et OpenWindows ne fonctionne pas sur les terminaux ASCII.

### **Fonctionnement**

L'éditeur **vi** est un éditeur modal, c'est-à-dire qu'il se retrouve toujours dans l'un ou l'autre des deux modes suivants. Selon le mode dans lequel il se trouve, l'éditeur interprète différemment les caractères qu'il reçoit du clavier :

#### **Mode d'insertion**

Les caractères entrés sont enregistrés directement dans le fichier en cours d'édition;

#### **Mode de commandes**

Les caractères entrés sont interprétés en tant que commandes servant au positionnement du curseur (pour bouger le curseur, faire défiler le texte, etc.), à l'édition du texte (pour effacer des caractères, des mots ou des lignes, etc.), au passage au *mode d'insertion* (pour entrer du texte dans le fichier) et à l'entrée de commandes globales (commandes plus complexes qui renvoient le curseur au bas de la fenêtre).

Lorsque vous le lancez, **vi** se place initialement dans le mode de commandes.

# **Positionnement du curseur**

Ces commandes ne font que déplacer le curseur sans modifier le texte.

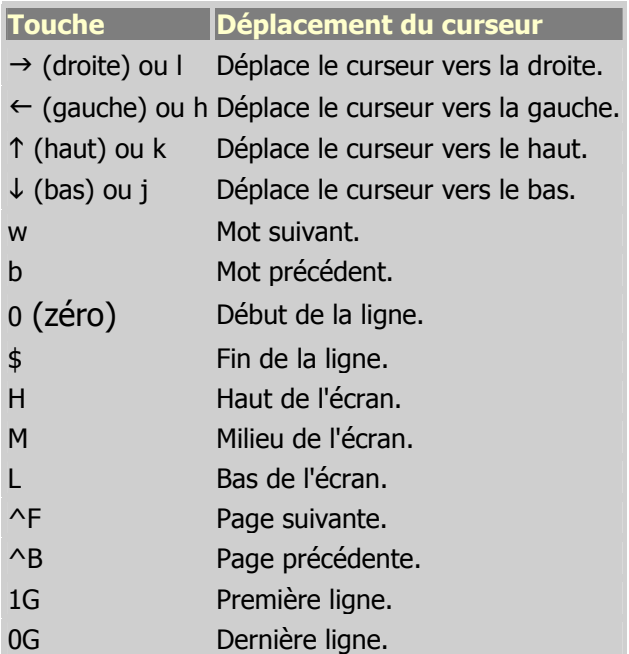

# **Édition du texte**

Les commandes suivantes modifient le fichier en enlevant ou en remplaçant des caractères ou des lignes entières.

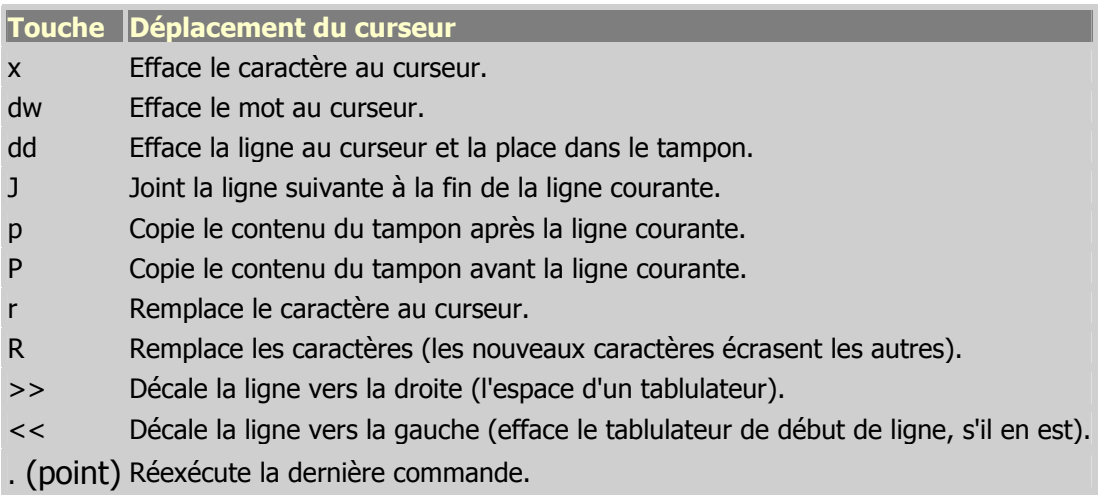

Ces commandes peuvent toutes être précédées d'un chiffre indiquant le nombre de fois à répéter la commande. Par exemple, **3dd** effacera 3 lignes, **5x** effacera 5 caractères et **3>>** décalera 3 lignes vers la droite.

### **Passage au mode d'insertion**

Ces commandes positionnent le curseur et passent immédiatement au mode d'insertion, permettant ainsi l'ajout de caractères au fichier. Pour sortir du mode d'insertion et revenir au *mode de commandes*, utilisez la touche d'échappement **Esc**.

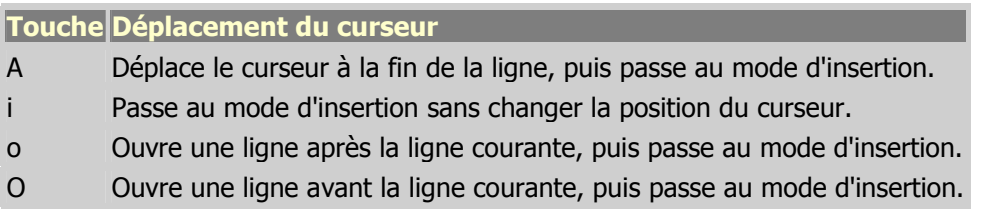

### **Entrée de commandes globales**

Ces commandes effectuent des changements qui peuvent être importants et qui peuvent affecter tout votre fichier. Elles s'inscrivent automatiquement au bas de la fenêtre dès que vous entrez les deux points ou l'oblique.

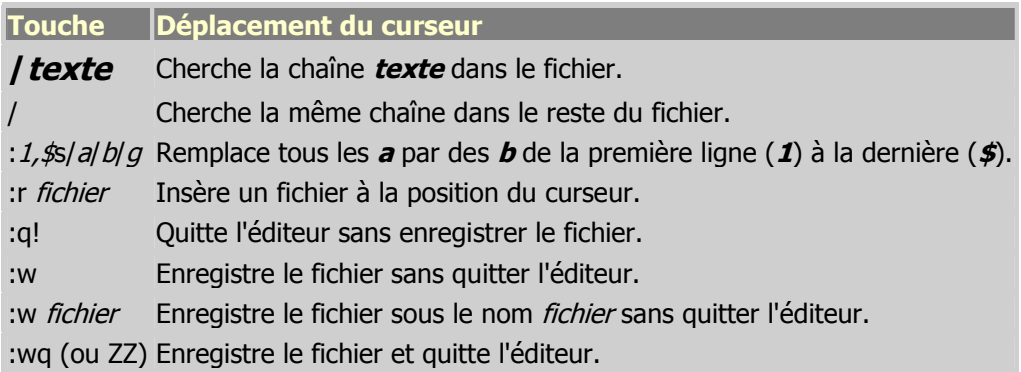

# **Autres éditeurs de UNIX**

L'éditeur **vi** a des petits frères, **ed**, **ex** et **sed**. Les éditeur **ed** et **ex** sont des éditeurs ligne par ligne qui ne réagissent qu'aux commandes entrées du clavier sans présenter le fichier de façon visuelle comme le fait **vi**. L'éditeur **sed** (Stream editor) lit un fichier d'entrée (**stdin**) et produit un fichier de sortie (**stdout**). Les éditeurs **ed**, **ex** et **sed** sont généralement utilisés dans des scripts, alors que **vi** sert plutôt à l'interactif.

Pour plus de renseignements sur l'éditeur **vi** ou sur les autres éditeurs de UNIX **ed**, **ex** et **sed**, veuillez consulter la documentation du système d'exploitation UNIX (i.e. faites man vi).